# SI-COLO3 Series Changes from SI-COLO3-Scope V6.3 to SI-COLO3-Scope V6.4

The text below provides a short summary of the changes made with the software-update from **SI-COLO3-Scope V6.3** to **V6.4**.

#### Change 1:

A new **delta** Color display has been added. This display shows the deviation from a color hit, **delta** C corresponds with  $\Delta E$  that is calculated in a color measurement.

In **FIRST HIT** evaluation mode **delta C** represents the distance from a color hit. When no color has been hit, **delta C** is calculated in relation to the last valid color in the color table (depending on **MAXCOL-No**.).

In **BEST HIT** and **MIN DIST** evaluation mode **delta C** also represents the distance from a color hit. If, however, no color has been recognised, **delta C** assumes the value of -1.

In COL5 evaluation mode delta C is not calculated.

When the current intensity (INT or M) falls below the INTLIM parameter, delta C=-1 will be displayed.

| 🗮 SI-COLO3-SCOPE V6.4                                                                                                    | N                                                                                                    |
|----------------------------------------------------------------------------------------------------|----------------------------------------------------------------------------------------------------|
| SI-C                                                                                                    | COLO3-Scope V6.4                                                                                                    |
| CONNECT PARA TEACH TABLE GROUPS SOUF   RECORDER CALIBRATE TABLE ATTRIBUTES X   POWER MODE STATIC Y   POWER (pm) 100 100   0 500 1000   0.1N WIN LO 5000 1000   0.1N WIN LO 5000 DYN WIN HI 3800   AVERAGE 4096 INT   AVERAGE 4096 INT   AVERAGE 4096 INT   OUTMODE DIRECT HI 18   OUTMODE DIRECT HI 18   INTLIM 0 C-No   10 10 0   EVALUATION MODE BEST HIT 0   EXTEACH OFF TRIGGER CONT   RAM SEND GO GO   EEPROM GET STOP STOP | X 2100-<br>2000-<br>Y 1900-<br>Y 1900-<br>H800-<br>55 1700-<br>1700-<br>1700-<br>1100-<br>1400-<br>1300-<br>1400-<br>1100-<br>1100-<br>1100-<br>1100- |

In CALCULATION MODE X/Y INT and s/i M delta C represents the distance from the cylinder axis.

In CALCULATION MODE X/Y/INT and s/i/M delta C represents the distance from the centre of the circle.

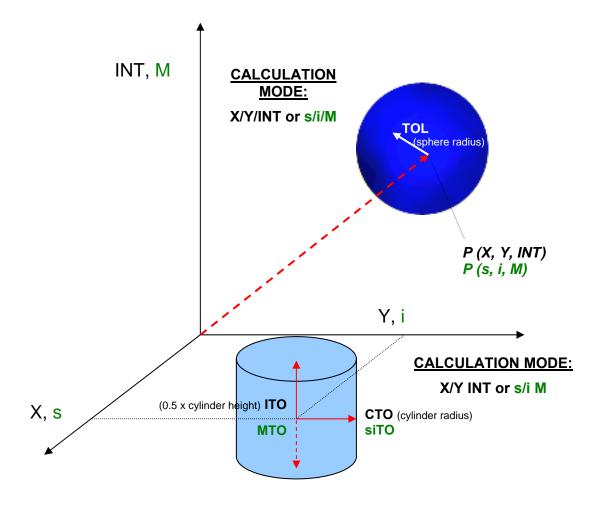

### Change 2:

| RECORD MODE                                   |                                                    |
|-----------------------------------------------|----------------------------------------------------|
| RECORD-TIME INTERV                            |                                                    |
| TOTAL RECORD TIME (<br>0 0<br>RECORDED<br>0   | idays hours min sec)<br>16 40<br>REMAINING<br>1000 |
| START RECORD                                  | STOP RECORD                                        |
| SELECT RECORD FILE<br>C:\Programme\Spectro3V3 |                                                    |

The recorder automatically pre-initialises the record file in the system directory with the extension "**RecordFile.dat"**.

Of course it is always possible to select another file with **SELECT RECORD FILE**.

# Change 3:

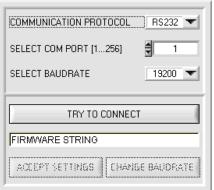

It is now possible to set the baudrate for data transfer through the RS232 interface.

This is necessary if a high-speed connection is needed for data transfer through the serial interface.

If the baudrate should be changed, a connection must first be established by clicking on **TRY TO CONNECT**. The **CHANGE BAUDRATE** button will then be active.

| ,                      |             |  |
|------------------------|-------------|--|
| COMMUNICATION PROTOCOL | RS232 -     |  |
| SELECT COM PORT [1256] | 1           |  |
| SELECT BAUDRATE        | 19200 🔽     |  |
| TRY TO CONNECT         |             |  |
| FIRMWARE STRING        |             |  |
| ACCEPT SETTINGS CHANG  | GE BAUDRATE |  |

| COMMUNICATION PROTOCOL | RS232 🔽  |  |  |
|------------------------|----------|--|--|
| SELECT COM PORT [1256] | 1        |  |  |
| SELECT BAUDRATE        | 115200 🔽 |  |  |
|                        |          |  |  |
|                        | CT.      |  |  |
|                        | ст       |  |  |
| TRY TO CONNE           | ECT      |  |  |

| COMMUNICATION PROTOCOL | RS232 🕶  |  |  |
|------------------------|----------|--|--|
| SELECT COM PORT [1256] | 1        |  |  |
| SELECT BAUDRATE        | 115200 🔽 |  |  |
| TRY TO CONNECT         |          |  |  |
| TRY TO CONNEC          | T        |  |  |
| TRY TO CONNEC          | T        |  |  |

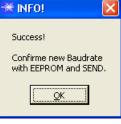

When the new baudrate information has been successfully sent, the sensor operates with the new baudrate. A window will pop up, prompting you to select **EEPROM** and then to press **SEND**. After a hardware reset the new baudrate only will be used when

baudrate only will be used when **EEPROM** and **SEND** have been pressed.

A click on **ACCEPT SETTINGS** saves the current interface settings, which will then be automatically set when the software is restarted.

Now a new baudrate can be selected under **SELECT BAUDRATE**.

A click on **CHANGE BAUDRATE** sends the new baudrate information to the sensor.

# Change 4:

The new INTEGRAL parameter has been added.

This function field is used for setting the number of scan values (measurement values) over which the raw signal measured at the receiver is summed up. The integral function allows a reliable detection even of extremely weak signals. A higher **INTEGRAL** default value increases the noise of the raw signals of the receiver unit, and at the same time reduces the maximally achievable switching frequency of the sensor.

To ensure the proper operation of this integral function, offset calibration or zero-point calibration must be performed after a software update from an older version (please refer to the manual).

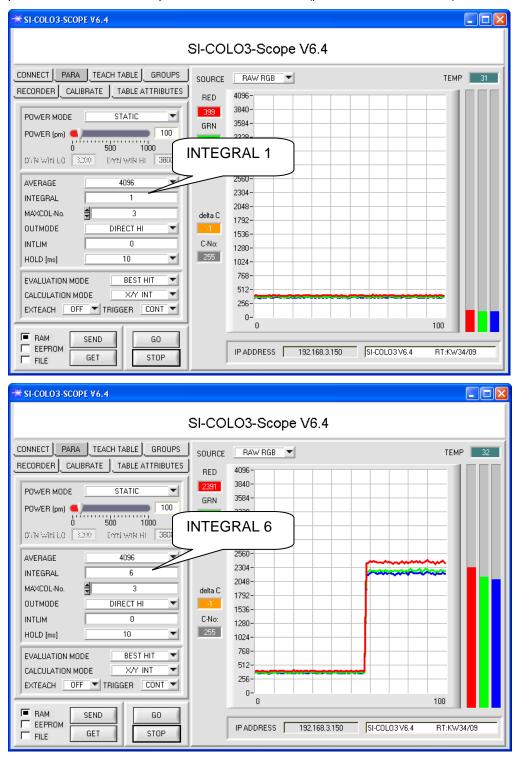